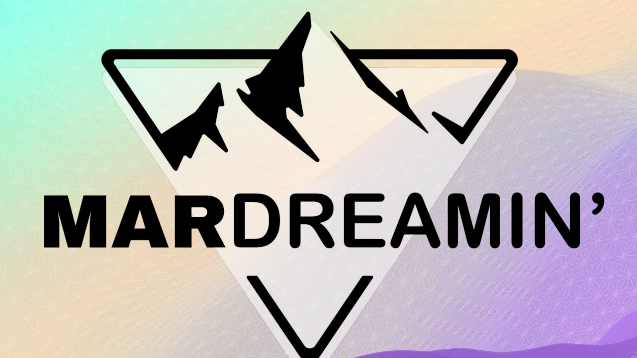

**5 Essential Data Configurations for Marketing Cloud Engagement**

**Sarah Smith** Sercante, Marketing Automation Strategist

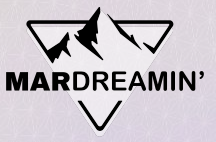

### **Thanks To Our Incredible Sponsors!**

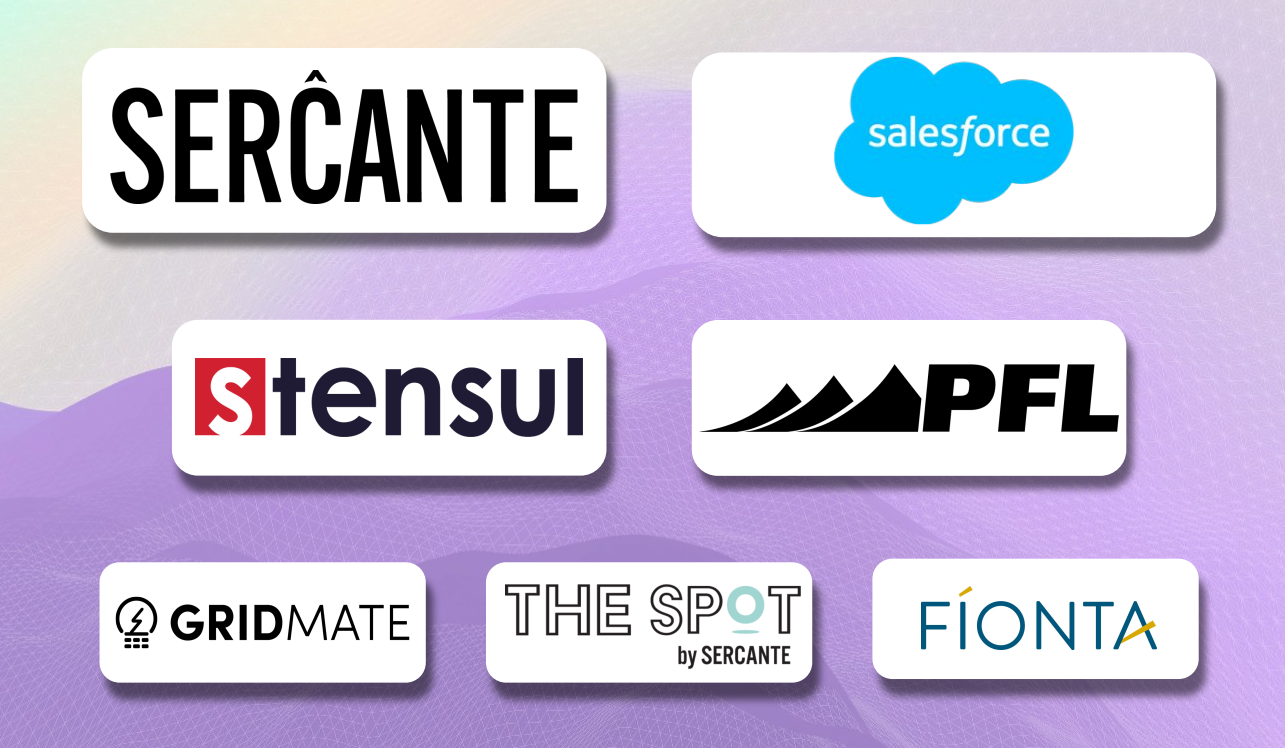

#### **Goals**

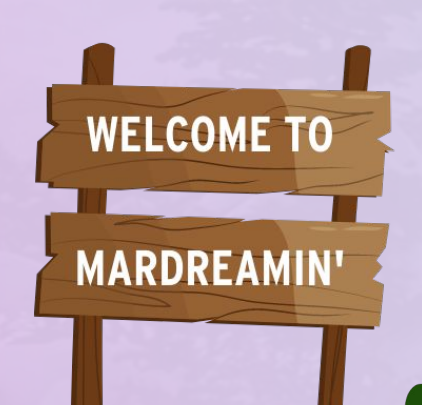

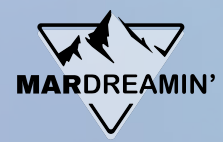

- 1. Subscribers list vs Synced Subscriber Data
- 2. Data Relationships
- 3. System Data Views
- 4. Send Log
- 5. Contact Models

# **Keep the Subscribers list in Sync with Updated Subscriber Data**

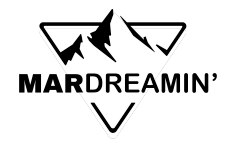

# **What is the All Subscribers List?**

- **The master list / gatekeeper** of all Email Subscribers in your account
- **Contacts added to lists** are added automatically
- **Contacts added to data extensions** are added when emailed for first time

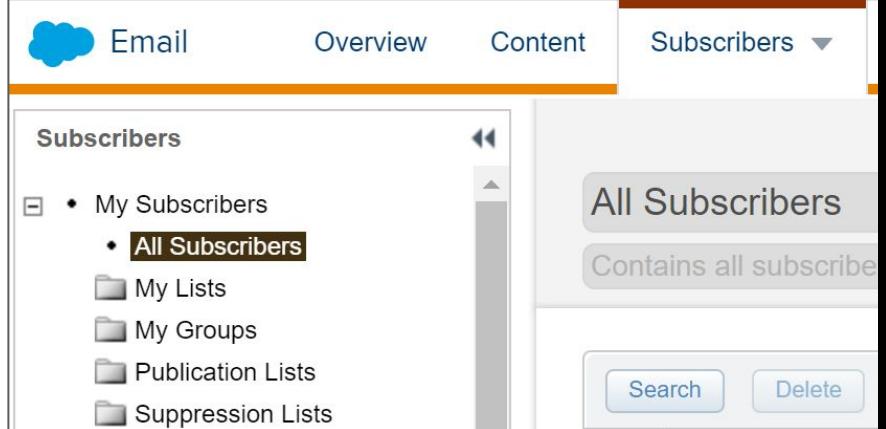

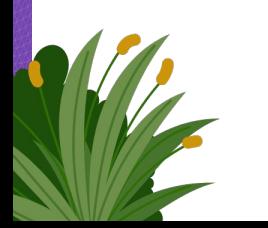

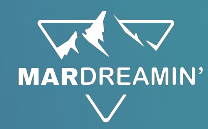

#### **The Problem**

Any updates to standard data extensions\* don't automatically update the All Subscribers list attributes

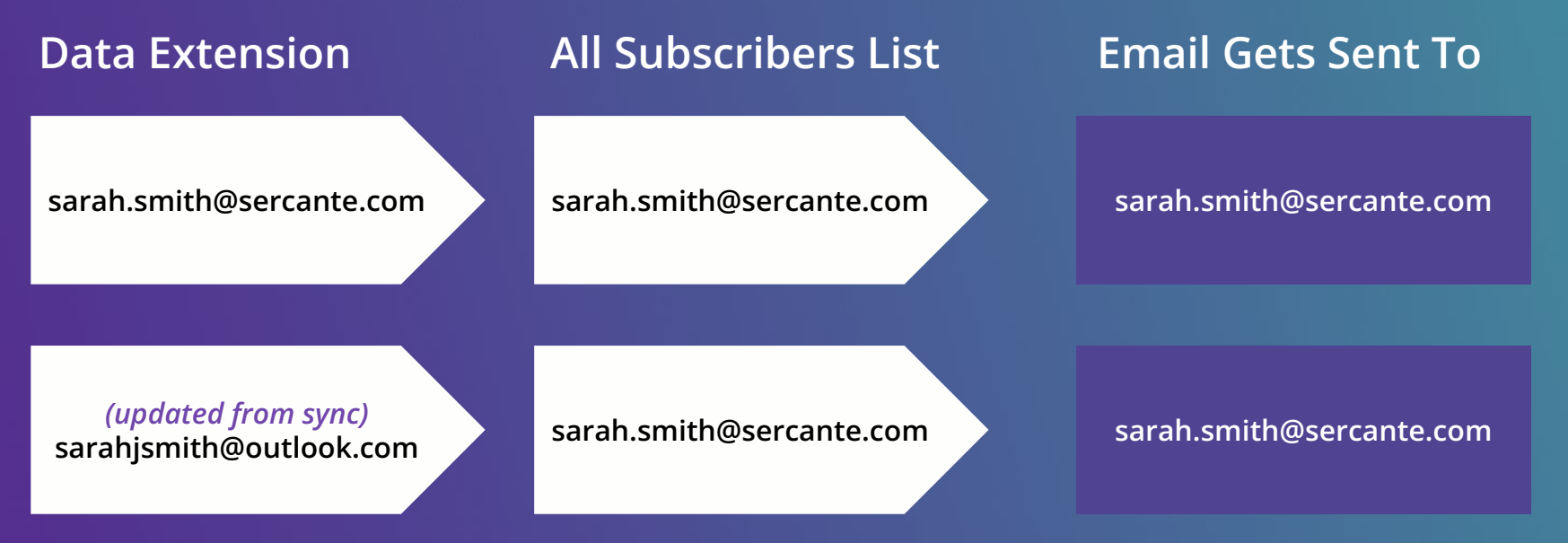

\* Salesforce Data Extensions will update email address in the All Subscribers list at the time of send

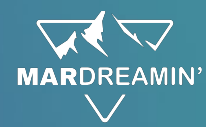

#### **The Automation Steps**

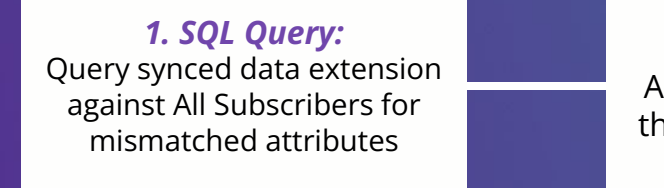

*2. Verification:* Are there records? If not, then stop the automation

*3. Data Extract:* Extract data extension records

*4. File Transfer:* File Transfer from Safehouse

*5. Import File:* Import File to All Subscribers list

# **Leverage Data Relationships for Extended Data Filtering**

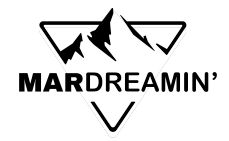

# **SQL Query VS. Data Filter**

#### **SQL Query**

- **1. Standard Data Extension**
- **2. Join data from multiple data extensions**
- **3. SQL-based filters and functions knowledge of SQL required**
- **4. Run ad-hoc or automated**

#### **Data Filter**

- **1. Filtered Data Extension**
- **2. Filter results from one data extension**
- **3. Accessible follows "clicks not code" philosophy**
- **4. Run ad-hoc or automated**

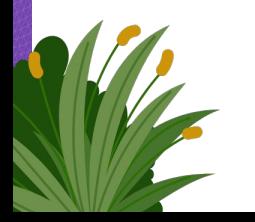

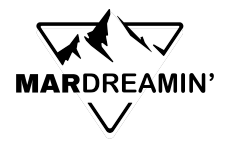

## **Data Relationships: Meeting in the Middle**

- Creates a relationship between two data extensions
- Extends data filter ability to additional attributes from linked data extensions
- Akin to a Salesforce Cross-Filter Report

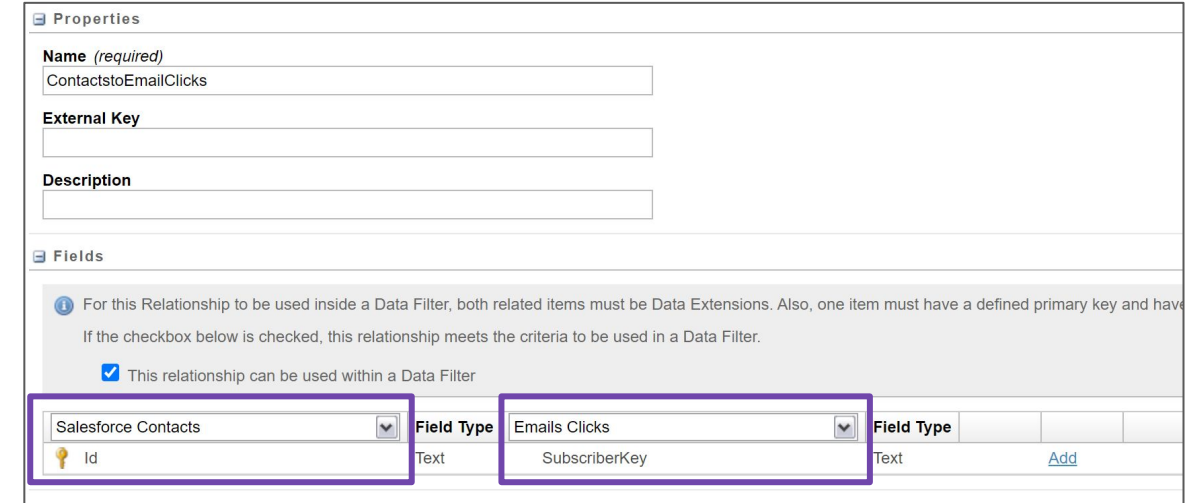

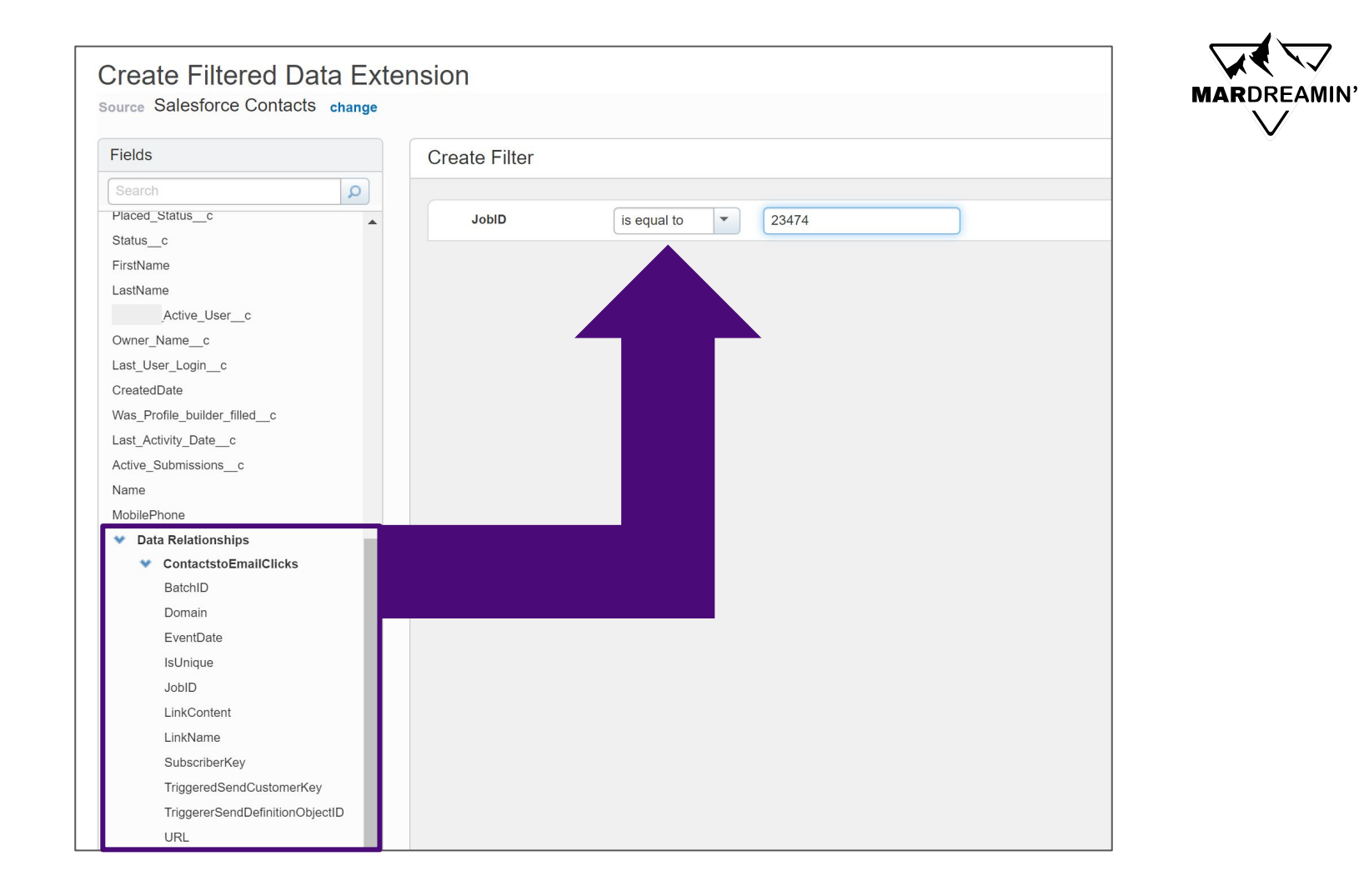

V

#### *Id & SubscriberKey* **MARDREAMIN' Data Extension: Data Extension:** Contacts **EmailClicks**  $P$ Id **JobID** Email **SubscriberKey** EventDate ● Linked field must be primary key for at least **Filtered Data Extension:**  Contacts who clicked on a one of the data extensions link from Job 23474 ● Resulting Filtered Data Extension still only Id inherits fields from its direct parentEmail

# **Use System Data Views for Segmentation and Contact Management**

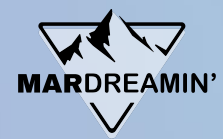

### **Email Tracking Report**

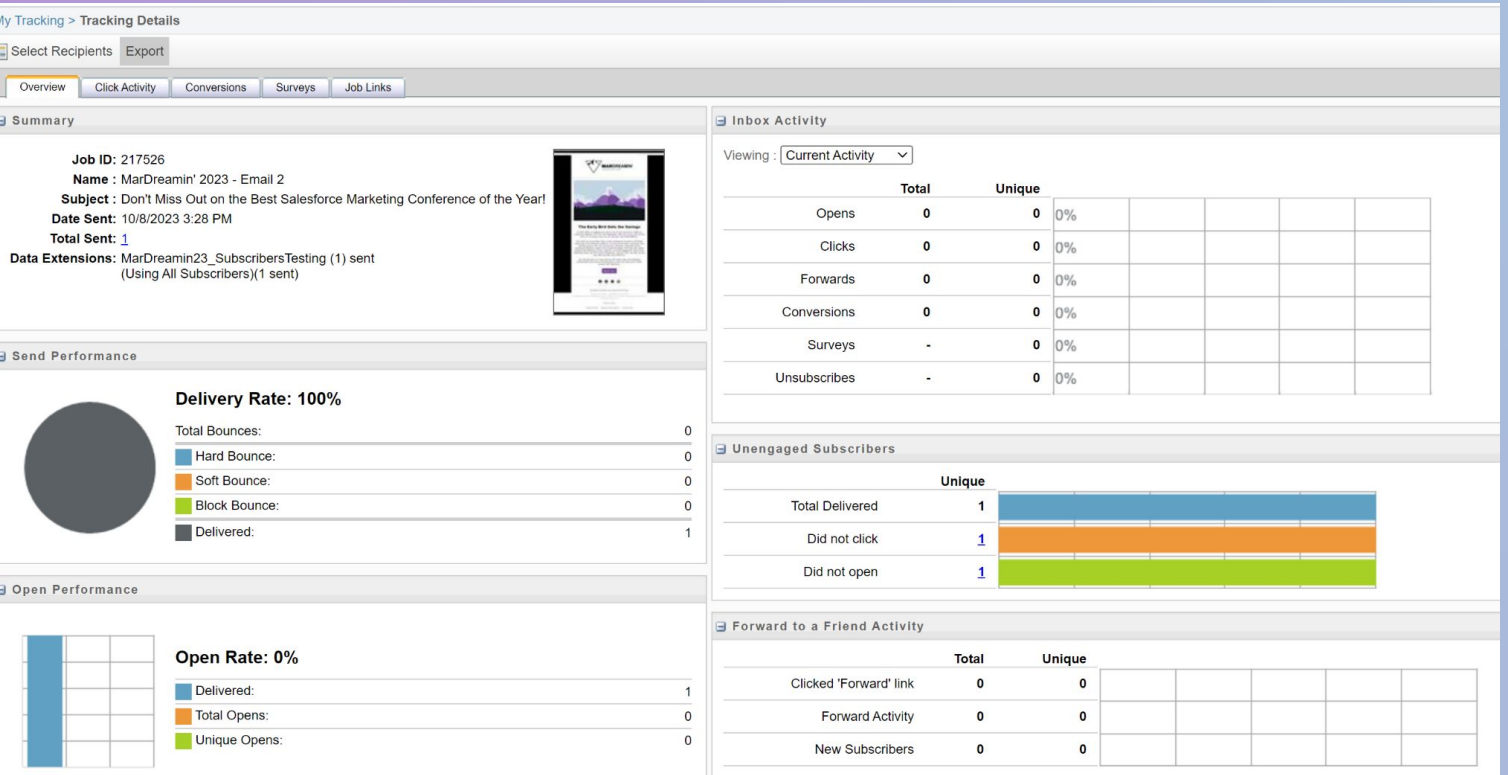

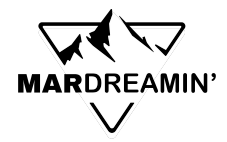

### **What are Data Views?**

- [Data tables](https://help.salesforce.com/s/articleView?id=sf.mc_as_data_views.htm&type=5) that store up to six months of subscriber, engagement, and journey information
- **Examples: \_**Subscribers, \_Job, \_Sent, \_Open, \_Click, etc.
- **● Can be queried with SQL**

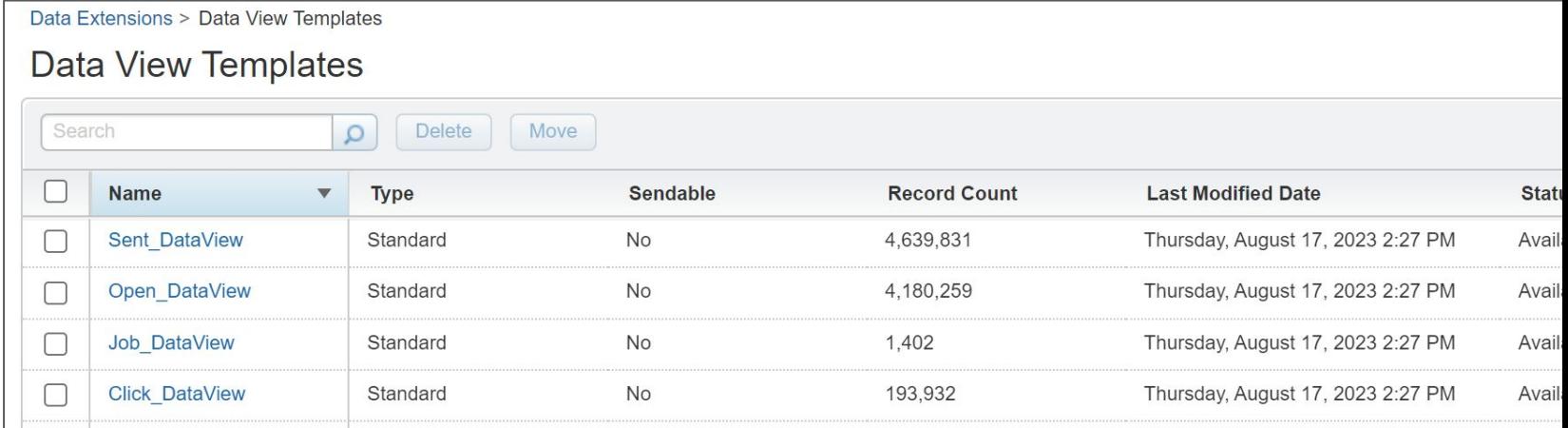

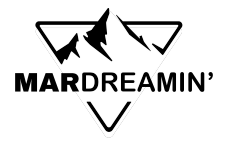

**Quickly create filtered data extensions to act as exclusion lists based off of email / mobile saturation, opens, or clicks**

Query \_Open or \_Click Data Views

Create Filtered Data Extensions based on JobID (and/or LinkName, URL)

**SELECT** JobID , SubscriberKey , EventDate

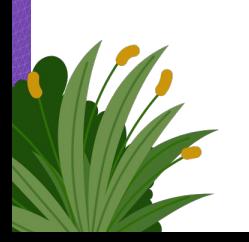

**FROM** \_Open

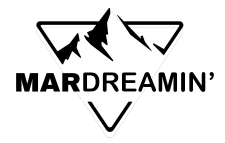

**Segment subscribers who clicked on specific links to send targeted communications on similar categories**

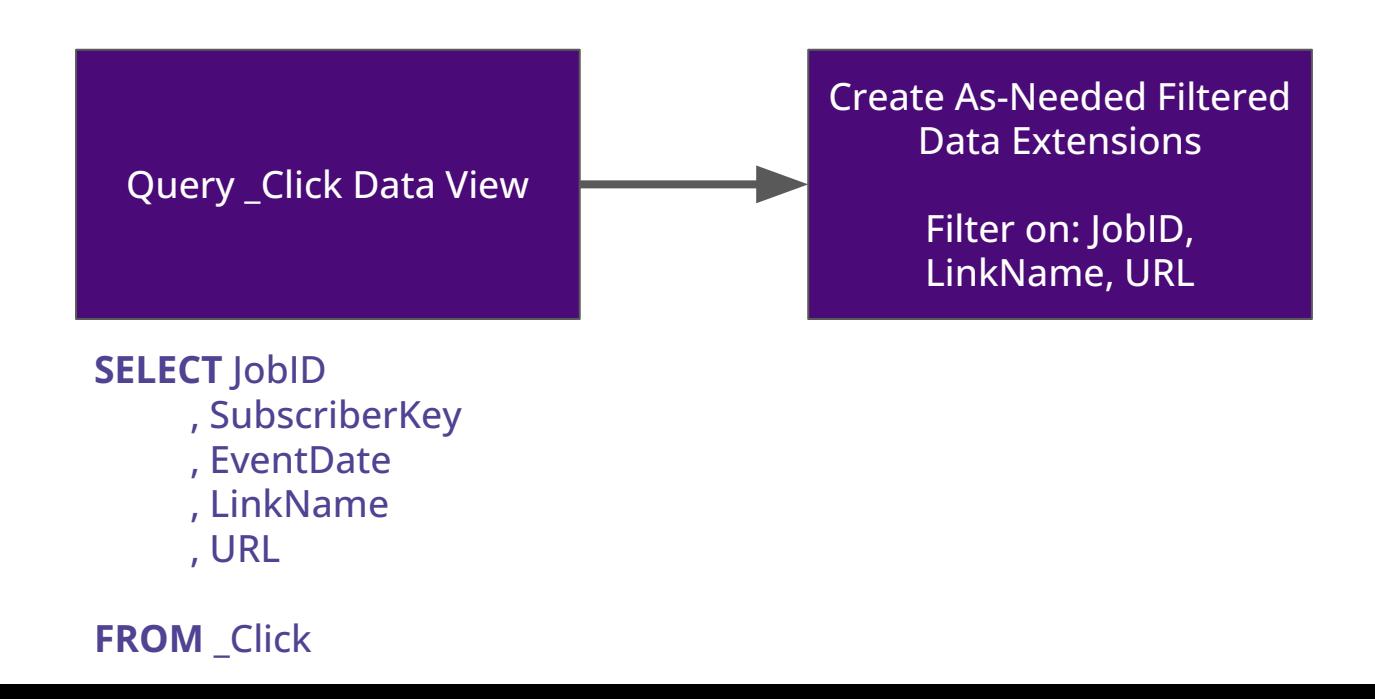

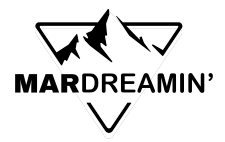

#### **Track VIP subscriber engagement interests**

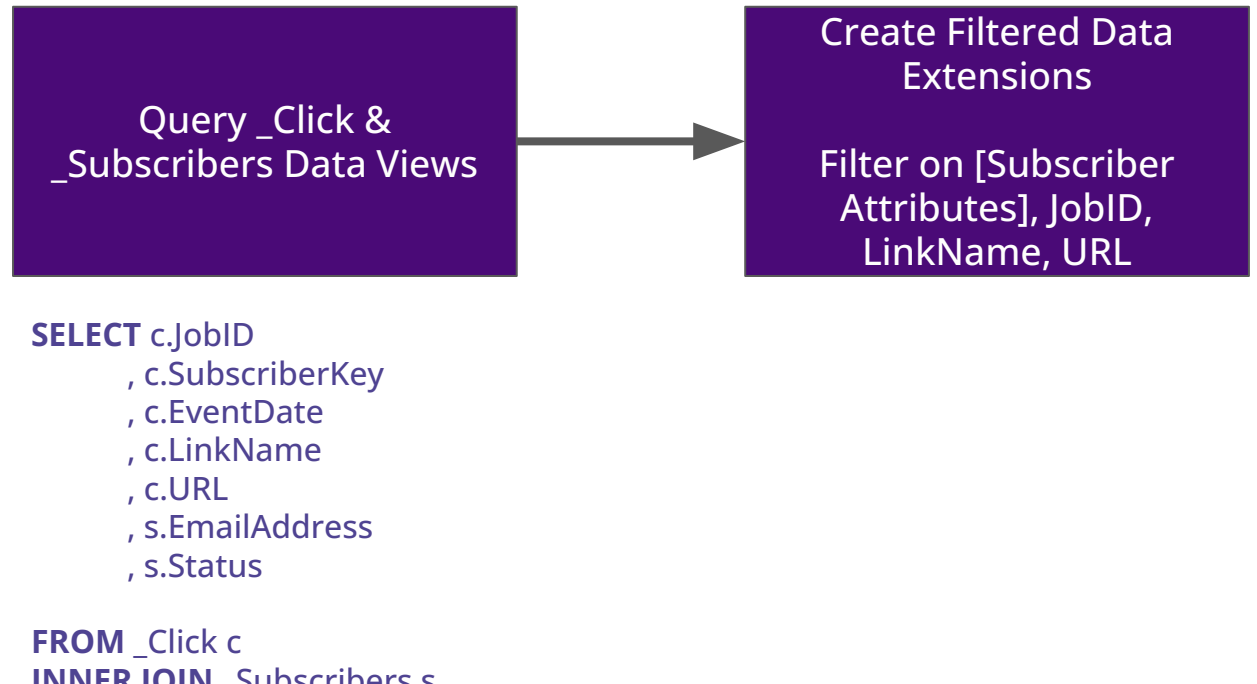

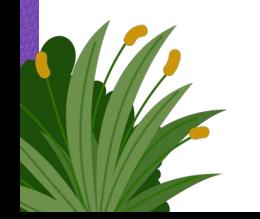

**INNER JOIN** Subscribers s **ON** c.SubscriberKey = s.SubscriberKey

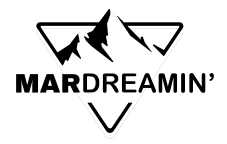

#### **Administrative uses**

- 1. Monitor spam complaints, bounces, subscriber statuses
- 2. Monitor automation activities
- 3. Monitor Journey activities

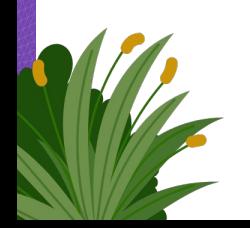

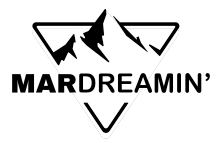

## **Data Views for Contact Management**

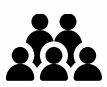

Unmailable and unsubscribed contacts are not automatically removed from your data extensions and lists

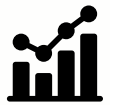

**● This can skew your reporting metrics and will still count towards your contact limit**

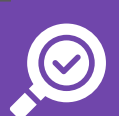

Query Data Views for Subscriber statuses for contact deletion requests

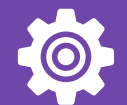

Use an "administrative" Journey and Salesforce Update activities or script activities in Automation Studio to update the contact in your external CRM and unsync them

# Extend the Power of the **Send Log**

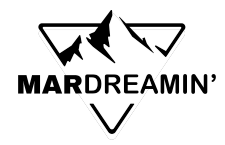

# **What is the Send Log?**

- Stores ongoing record of Send-Time data and subscriber-specific attribute data
- Similarities with Sent Data View, but differs in some key ways:
	- Only one Send Log data extension
	- Records error codes
	- EventDate can differ slightly
	- $\circ$  Populates automatically no need for a query, automation, etc.
	- **○ Customize Send Log with [personalization](https://help.salesforce.com/s/articleView?id=sf.mc_es_personalization_strings.htm&type=5)  [strings](https://help.salesforce.com/s/articleView?id=sf.mc_es_personalization_strings.htm&type=5) and AMPscript variables**

3,098,450 Records **Fields Name** Data Type Length **Primary Key JobID** Number ListID Number BatchID Number SubID Number TriggeredSendID 36 Text ErrorCode Number EmailName **EmailAddress** 254 Text 254 replyname replyemailaddress Text 254 EmailAddr EmailAddress 254 SubscriberKey Text 50

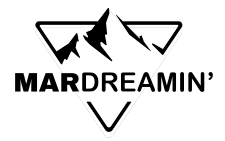

### **Customized Send Log Use Cases**

- 1. Faster debugging
- 2. Track KPIs on dynamic content with AMPscript variables
- 3. Multivariate testing
- 4. Nuanced tagging for reporting and segmentation

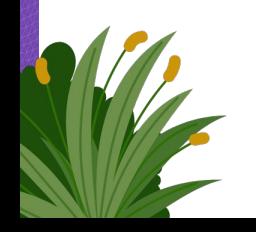

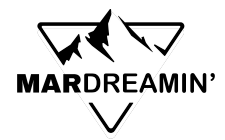

# **Get the Ultimate Insight into Your Marketing Activities**

A lot of data exists in MCE, but often in fragmented places across the platform. Use queries to combine Data Views with the Send Log to create the Ultimate View.

- Consolidated
- **Comprehensive**
- Can be sliced and diced with filter activities
- Can be exported as flat files for BI/data viz

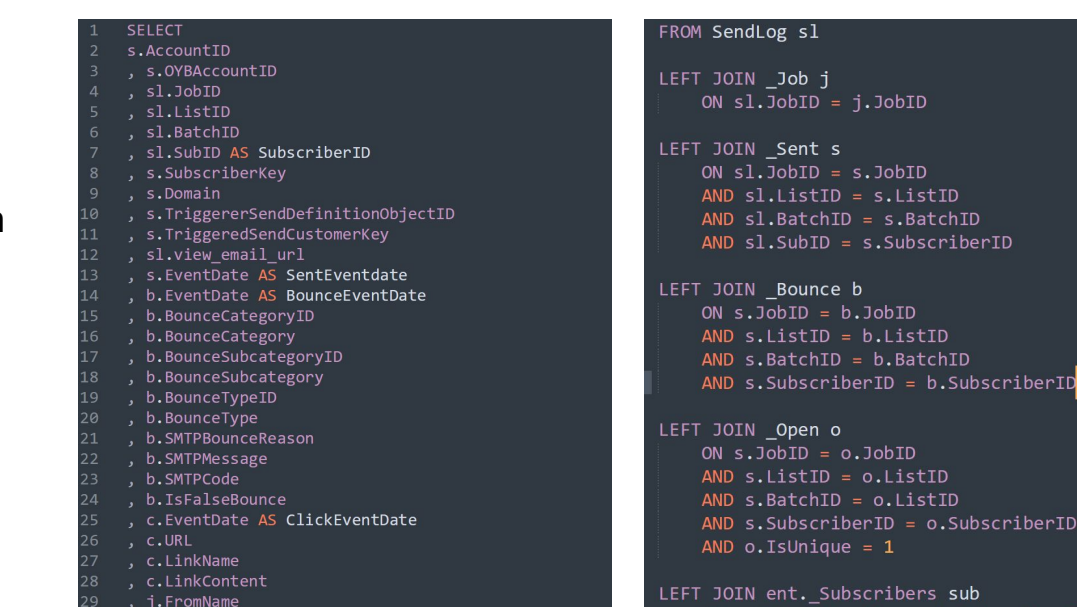

# **Set up Proper Contact Models for Journeys**

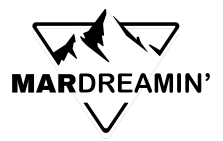

# **What is a Contact Model?**

- Entity model that establishes relationships between data extensions and the Marketing Cloud Contact.
- Audience Builder > Contact Builder > Data Designer
- For Salesforce integrations: Contact Model is set up automatically
- Recommended set up for multiple BUs: CRM sync  $\rightarrow$  Parent BU  $\rightarrow$  share access to Child BUs
	- In child BUs, the Contact Model **must be manually established**

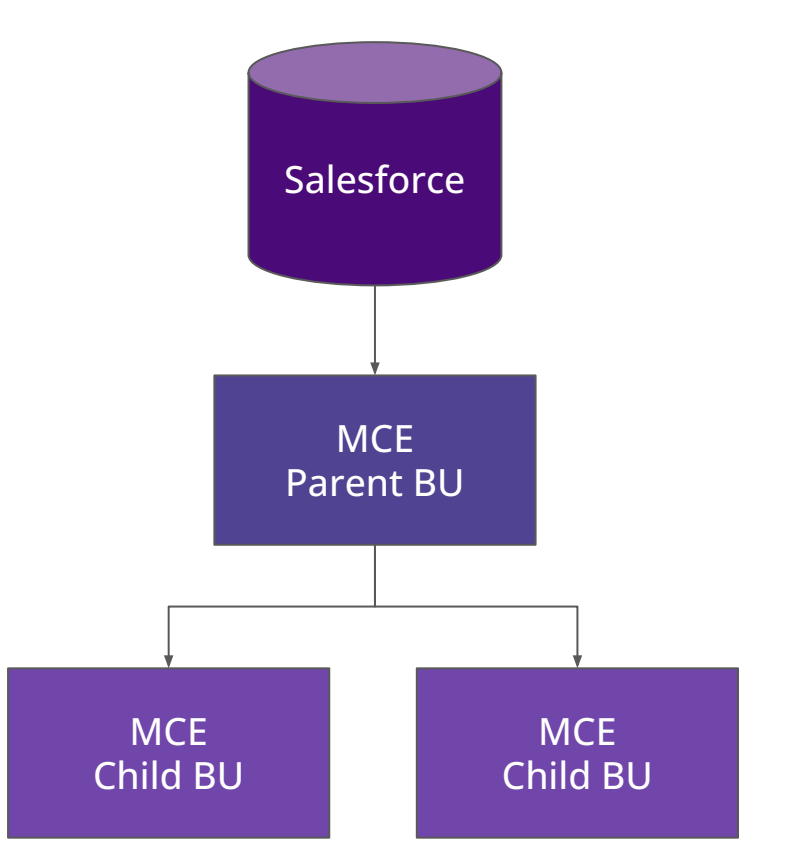

![](_page_26_Picture_0.jpeg)

## **Why set up a Contact Model?**

#### **Journeys!**

- Only way to leverage Contact Data in Journeys
- Send tracking data back to SF

![](_page_26_Picture_28.jpeg)

![](_page_27_Picture_0.jpeg)

#### **Data Extensions and Where to Keep Them**

![](_page_27_Figure_2.jpeg)

• Recycle Bin

- Date Extensions stored in this main folder can be used in Journeys
- Data Extensions cannot be used in Journey Contact Data until set up in the Contact Model
- Tracking data cannot be sent back to Salesforce from the Send Flow\*

\* Emails in Journeys will give you the option to send tracking data back to Salesforce

![](_page_28_Picture_0.jpeg)

#### **Data Extensions and Where to Keep Them**

- **Subscribers** □ • My Subscribers • All Subscribers My Lists My Groups Publication Lists Suppression Lists • Profile Management • Preference Management • Data Extensions □ Data Extensions Sarah S DEs • My Data Relationships □ • Salesforce Data Extensions Salesforce Data Extensions • My Data Relationships  $\Box \bullet$  Synchronized Data Extensions Synchronized Data Extensions **Measures**
- Date Extensions stored in this main folder give option to send tracking data back to Salesforce from Send Flow
- Data Extensions cannot be leveraged in Journeys

![](_page_28_Picture_5.jpeg)

Data Filters • Recycle Bin

![](_page_29_Picture_0.jpeg)

### **Takeaways**

- Use automations to keep your data extensions in sync with the All Subscribers List
- Create Data Relationships between commonly associated data extensions for extended filtering capabilities
- Set up Data Views for granular insight into your email metrics, creating filtered lists, and admin tasks
- $\bullet$  Use the Send Log and build it out further for the ultimate view into your marketing activities
- Data Extensions must be added to a Contact Model in order to be used as Contact Data in Journeys/Salesforce tracking data

![](_page_29_Picture_7.jpeg)

![](_page_30_Picture_0.jpeg)

### **Additional Resources**

- [Mateusz Dabrowski SFMC Enhanced Send Log](https://mateuszdabrowski.pl/docs/config/sfmc-enhanced-send-log/)
- [Salesforce Data Views](https://help.salesforce.com/s/articleView?id=sf.mc_as_data_views.htm&type=5)
- [Personalization Strings in Marketing Cloud](https://help.salesforce.com/s/articleView?id=sf.mc_es_personalization_strings.htm&type=5)
- [Salesforce Ben Marketing Cloud Data Relationships Feature: Connect Data Extensions](https://www.salesforceben.com/the-drip/marketing-cloud-data-relationships-feature-connect-data-extensions/)
- [The Spot Why You Should Delete Marketing Contacts Regularly](https://thespotforpardot.com/2023/02/08/why-you-should-delete-marketing-contacts-regularly/)

# **Thank You!**